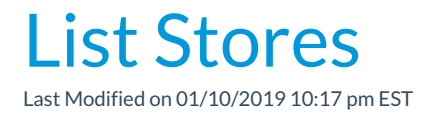

Go to Stores > Store Accounts to view a listing of all general store accounts. Use the pencil icon to edit store accounts and the trash can to delete stores.